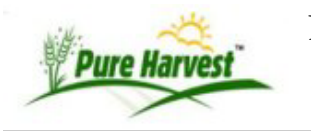

## **Browser Tips**

**Chrome Plugins**

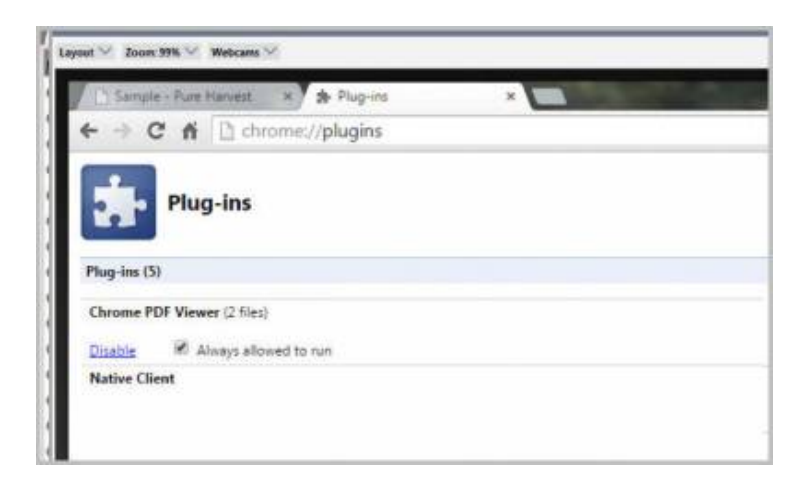

(4/17/2015) One customer suddenly had a problem viewing the PDF's in the browser. They were automatically downloading when she went to the Lab Report screen. This was probably caused by an update to Adobe.

We had some difficulty finding the place in chrome to change this.

The easiest way to get there is to put "chrome:*plugins" in your browser address bar. Make sure "Chrome PDF Viewer" is enabled and allowed to run. Now PDF files should again show in the browser. == Related ==*

*phdoc/browser\_tips.txt · Last modified: 2015/07/28 11:18 (external edit)*